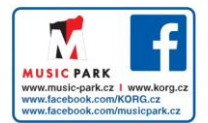

# Slim-Line USB Controller

# nanoKONTROL2

# **Upozornění**

#### **Umístění**

Použijete-li přístroj v následujících místech, může dojít k poškození.

- Na přímém slunečním světle
- V místech s extrémní teplotou nebo vlhkostí
- Na příliš špinavých a prašných místech • Kde dochází k silným otřesům
- V blízkosti magnetického pole

#### **Obsluha**

Abyste předešli poškození, obsluhujte přepínače a další prvky na panelu decentně.

#### **Péče**

Potřebujete-li přístroj vyčistit, použijte pouze suchý hadřík. Nepoužívejte tekuté čističe, jako je benzín či rozpouštědlo, nebo hořlavé čisticí prostředky. **Uchovejte tento manuál**

Po přečtení manuálu jej uchovejte pro případné další použití.

**Dbejte na to, aby se do přístroje nedostaly cizí předměty a látky** Nikdy nestavějte žádné nádoby s vodou poblíž nástroje. Tekutina by se mohla dostat dovnitř, což může způsobit poškození, požár nebo elektrický šok. Dbejte na to, aby dovnitř nezapadly žádné kovové předměty.

#### **Poznámka k likvidaci (pro EU)**

Pokud je symbol "překřížené popelnice"na obalu produktu, v manuálu, na baterii, nebo obalu baterie, značí to, že když chcete zlikvidovat produkt, manuál, balení nebo baterii, musíte to provést předepsaným způsobem. Nepatří proto do běžného domácího odpadu. Likvidací předepsaným způsobem chráníte lidské zdraví a zabráníte špatnému vlivu na životní prostředí. Jelikož správná metoda likvidace závisí na příslušných zákonech dané země a lokality, kontaktujte reprezentaci místní administrativy kvůli podrobnostem. Jestliže navíc baterie obsahuje těžké kovy v nadměrném množství, je na baterii nebo jejím balení zobrazen také chemický symbol a to pod symbolem "přeškrtnuté popelnice".

## **DŮLEŽITÁ POZNÁMKA PRO ZÁKAZNÍKY**

Tento produkt byl vyroben podle přísných specifikací a požadavků na napětí, které se týkají země, ve které je zamýšleno použití tohoto produktu. Pokud jste jej zakoupili přes internet, zásilkovou službou a/nebo telefonním prodejem, musíte ověřit, zda je produkt zamýšlen pro použití ve vaší zemi, kde sídlíte. VAROVÁNÍ: Použití produktu v jiné zemi, než pro kterou je zamýšlen, může být nebezpečné a může znamenat ztrátu Záruky výrobce nebo distributora. Proto si ponechejte účtenku jako doklad o zakoupení produktu, jinak můžete přijít o Záruku výrobce nebo distributora.

Apple, Mac a Macintosh jsou obchodními známkami Apple Inc., registrovanými v U.S. a v dalších zemích.

Windows XP, Windows Vista a Windows 7 jsou ochrannými známkami společnosti Microsoft Corporation USA ve Spojených státech a v dalších zemích. Veškeré produkty a jména společností jsou obchodními známkami nebo registrovanými obchodními známkami příslušných majitelů.

# **Úvod**

Děkujeme za zakoupení Korg nanoKONTROL2 slim-line USB kontroleru. Abyste ze svého nového přístroje měli co nejlepší užitek, přečtěte si tento manuál pečlivě.

- Chcete-li správně používat tento produkt, musíte upravit některá nastavení v aplikaci, kterou používáte. Nastavení upravíte dle popisu v sekci "Nastavení pro použití jednotky s DAW software" v tomto manuálu, a v Uživatelské manuálu vaší aplikace.
- **Korg Kontrol Editor software umožňuje editovat MIDI zprávy, vysílané** jednotlivými kontrolery u nanoKONTROL2. Parameter Guide a Korg Kontrol Editor software si můžete stáhnout z webové stránky Korg (http://www.korg.co.jp/English/Distributors/ nebo http://www.korg.com/).

# **Začínáme**

## **Zapojení a napájení**

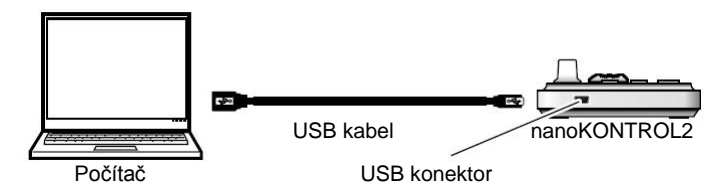

- *1.* Použijte USB kabel k propojení nanoKONTROL2 do portu v počítači. NanoKONTROL2 se zapne a rozsvítí se LEDka napájení. Nikdy nepoužívejte jiný USB kabel, než je přibalený. NanoKONTROL2 se spouští v tom pracovním režimu, který byl zvolen naposledy. Dále bliká transportní tlačítko, odpovídající aktuálnímu pracovnímu režimu. (--> "Pracovní režim")
- Pokud zapojíte NanoKONTROL2 poprvé do počítače pod Windows XP/Vista/7, automaticky se nainstaluje standardní USB-MIDI ovladač z operačního systému.

## **Vypnutí přístroje**

*1.* Odpojte USB kabel, připojený do NanoKONTROL2 a počítače. LEDka napájení zhasne a NanoKONTROL2 je vypnutý.

# **NanoKONTROL2 a porty ovladače**

#### **Porty ovladače**

V následující tabulce jména portů závisí na operačním systému, ve kterém pracujete a zda jste nainstalovali Korg USB-MIDI ovladač.

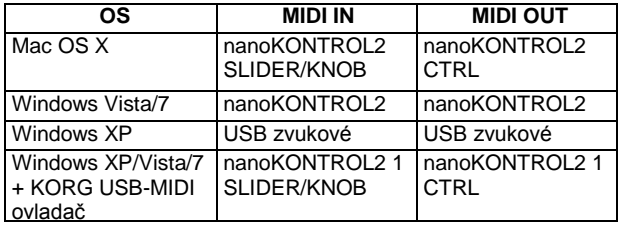

#### **MIDI IN port**

Zde jsou přijímány MIDI zprávy z ovládacích prvků NanoKONTROL2. Jestliže chcete využít NanoKONTROL2 k ovládání aplikace v počítači, zvolte jeden z těchto portů při nastavení MIDI vstupu do aplikace. Port je rovněž využíván Korg Kontrol Editorem k ovládání nanoKONTROL2.

#### **MIDI OUT port**

Port je využíván Korg Kontrol Editorem k ovládání nanoKONTROL2.

A Jestliže používáte Microsoft Windows XP/Vista/7, USB-MIDI ovladač, který se automaticky nainstaluje, neumožňuje použít nanoKONTROL2 pro více aplikací současně.

Chcete-li použít nanoKONTROL2 s více aplikacemi současně, musíte nainstalovat Korg USB-MIDI ovladač.

Korg USB-MIDI ovladač si můžete stáhnout z webové stránky Korg a nainstalovat jej dle popisu v přiložené dokumentaci.

http://www.korg.co.jp/English/Distributors/ nebo http://www.korg.com **DE** Ovšem, i když nepotřebujete používat nanoKONTROL2 pro více aplikací současně, doporučujeme nainstalovat Korg USB-MIDI ovladač, kvůli stabilnějšímu provozu.

# **Pracovní režim**

NanoKONTROL2 je vybaven dvěma pracovními režimy: Režim DAW, ve kterém je každý kontroler nastaven pro konkrétní DAW kontroler; a Režim CC, ve kterém jsou zprávy Control Change přiřazeny kontrolerům jednotky. Chcete-li aktivovat příslušný režim, při zapnutí nástroje podržte tlačítko, odpovídající tomuto režimu.

## **Nastavení jednotky pro použití DAW software**  Tato sekce popisuje různá nastavení pro různé

programy DAW software. Podrobněji viz manuál Parameter Guide. Podrobné informace o nastavení a ovládání různých DAW software, viz odpovídající Uživatelský manuál.

#### **Cubase**

- *1.* Podržte tlačítka SET MARKER a REW, a zapojte USB z počítače do nanoKONTROL2.
- *2.* Otevřete okno "Device Setup" v Cubase a přidejte Mackie Control.
- *3.* Vyberte nanoKONTROL2 pro MIDI In/Out porty, využité pro "Mackie Control".

#### **Digital Performer**

*1.* Podržte tlačítka SET MARKER a FF, a zapojte USB z počítače do nanoKONTROL2.

#### **Nastavení pro "Audio MIDI nastavení"**

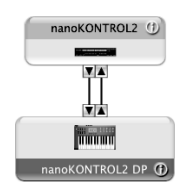

- V nastavení "Audio MIDI setup", otevřete "MIDI Device" nebo "MIDI Studio", pak zvolte "Add Device". • Pojmenujte přidané zařízení. (např.
	- nanoKONTROL2 DP)
- Zapojte přidané zařízení k nanoKONTROL2, jak vidíte nalevo.
- *2.* Otevřete okno "Control Surface" v Digital Performeru a zvolte Mackie Control v "Driver" a "Unit".
- *3.* Výběr portu nanoKONTROL2 pro MIDI.

#### **GarageBand/Logic**

Stáhněte plug-in nanoKONTROL2 Control Surface for GarageBand/Logic, z webové stránky Korg, a postupujte dle pokynů v přibaleném dokumentu, kde zadáte nastavení. http://www.korg.co.jp/English/Distributors/ nebo http://www.korg.com

#### **Live**

- *1.* Podržte tlačítka SET MARKER a STOP, a zapojte USB z počítače do nanoKONTROL2.
- *2.* Otevřete okno "Preferences", pak zvolte "Mackie Control" pro "Control Surface".
- *3.* Vyberte nanoKONTROL2 pro MIDI In/Out porty, využité pro "Mackie Control".

#### **Pro Tools**

- *1.* Podržte tlačítka SET MARKER a PLAY, a zapojte USB z počítače do nanoKONTROL2.
- *2.* Otevřete okno "Peripheral" v ProTools, pak zvolte "HUI" pro "Type".
- *3.* Zvolte nanoKONTROL2 jako zdrojo i cíl pro "HUI".

#### **SONAR**

- *1.* Podržte tlačítka SET MARKER a REC, a zapojte USB kabelů z počítače do nanoKONTROL2.
- *2.* Otevřete okno "MIDI device" v SONARu, pak zvolte nanoKONTROL2 pro "Input" a "Output".
- *3.* Otevřete okno "Controllers/Surfaces", pak zvolte "Mackie Control" pro "Control Surface".
- *4.* Vyberte nanoKONTROL2 pro použití u MIDI In/Out portů.

#### **Jiný DAW software**

- *1.* Podržte tlačítka SET MARKER a CYCLE, a zapojte USB kabelů z počítače do
- nanoKONTROL2 a aktivujte režim CC.
- *2.* Nastavte aplikaci tak, že ji lze ovládat zprávami Control Change, vysílanými z nanoKONTROL2. Pro informace o tom, jak nastavit aplikaci, nahlédněte do návodu k software.

# **Problémy a potíže**

#### **Nástroj se nezapíná**

• Pokud používáte pasivní USB hub (bez napájení), nanoKONTROL2 může být bez napájení, protože není dostatečně napájen. V tom případě zapojte nanoKONTROL2 do aktivního USB hubu nebo přímo do počítače.

#### **Software nereaguje**

• Ověřte, že je nanoKONTROL2 detekován počítačem.

Jestliže používáte Windows XP, jděte do Ovládacích Panelů / Zvuky a zvuková zařízení - Vlastnosti a klikněte na záložku Hardware, kde vidíte, zda je nanoKONTROL2 připojený. Jestliže používáte Windows Vista/7, jděte do Ovládacích panelů na "Systém" / "Správce zařízení" a zvolte záložku "Řadiče zvuku videa a her", kde vidíte, zda je nanoKONTROL2 připojený. Jestliže používáte Mac OS X, vstupte do "Applications" / "Utilities" a spusťte "Audio MIDI Setup".

U Mac OS X 10.5 a starších zkontrolujte záložku "MIDI Devices".

U Mac OS X 10.6 a novějších zkontrolujte nastavení "MIDI Studio" Windows volbou "Show MIDI Window" v menu "Window".

- Zajistěte, aby byl nanoKONTROL2 zvolen v nastavení MIDI portu aplikace, se kterou pracujete.
- Aplikace, se kterou pracujete, nemusí podporovat specifické funkce. Ověřte to v manuálu řídící aplikace.
- Chcete-li aby vám produkt posloužil co nejlépe, musíte si vytvořit nastavení

v řídící aplikaci, kterou používáte. Upravte nastavení podle popisu v sekci "Nastavení pro použití jednotky s DAW software" v tomto manuálu, a v Uživatelském manuálu aplikace.

**Požadavky na systém**

#### **Windows**

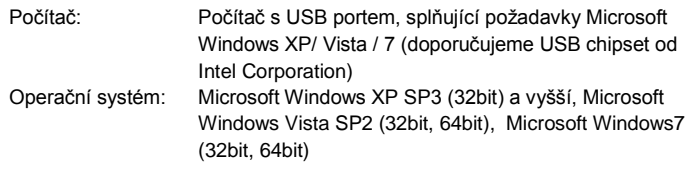

# **Mac OS X**

Počítač: Počítač Apple Macintosh s Intel nebo PowerPC procesorem, vybavený USB portem

Operační systém: Mac OS X 10.2 nebo vyšší Funkce nanoKONTROL2 nelze zaručit u všech počítačů, jež vyhovují těmto systémovým požadavkům.

# **Specifikace**

Spotřeba: 100 mA nebo méně<br>Rozměry (Š x H x V): 12.80 x 3.27 x 1.18 Hmotnost: 10,34 oz/293 g<br>Přibaleno: USB kabel, Uži

Konektory: USB Konektor (typu MINI B) Zdroj napájení: Napájení USB sběrnicí 12.80 x 3.27 x 1.18 inches / 325 x 83 x 30mm USB kabel, Uživatelský manuál

\* Specifikace a vzhled jsou předmětem změn bez předchozího upozornění.

# **Části a jejich funkce**

#### **Funkční tlačítka**

Pět funkčních tlačítek ovládá funkce PREV TRACK, NEXT TRACK, SET MARKER, PREV MARKER a NEXT MARKER.

**Ovládání parametrů**

Tyto kontrolery nastavují parametry DAW software.

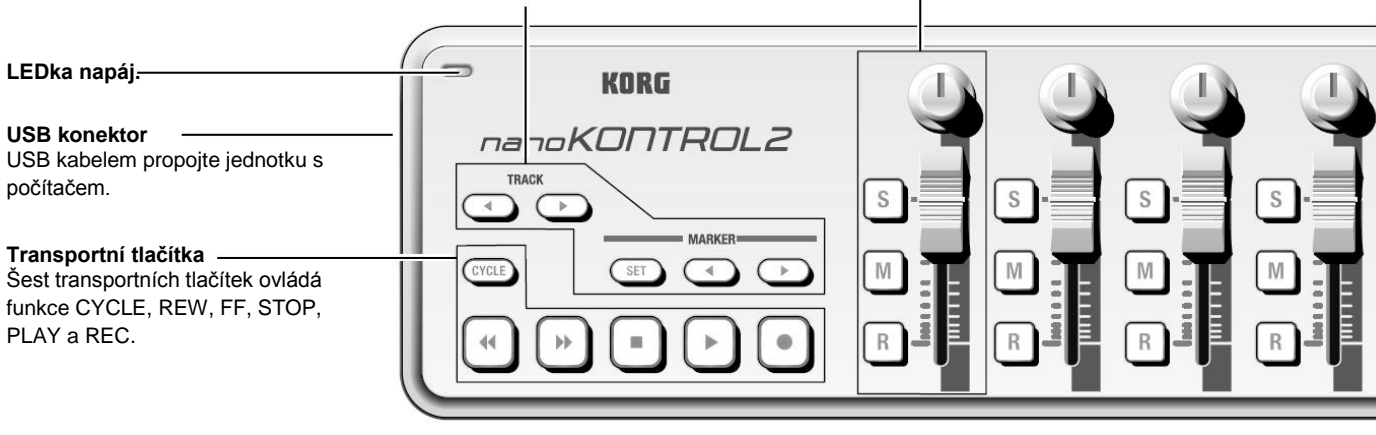

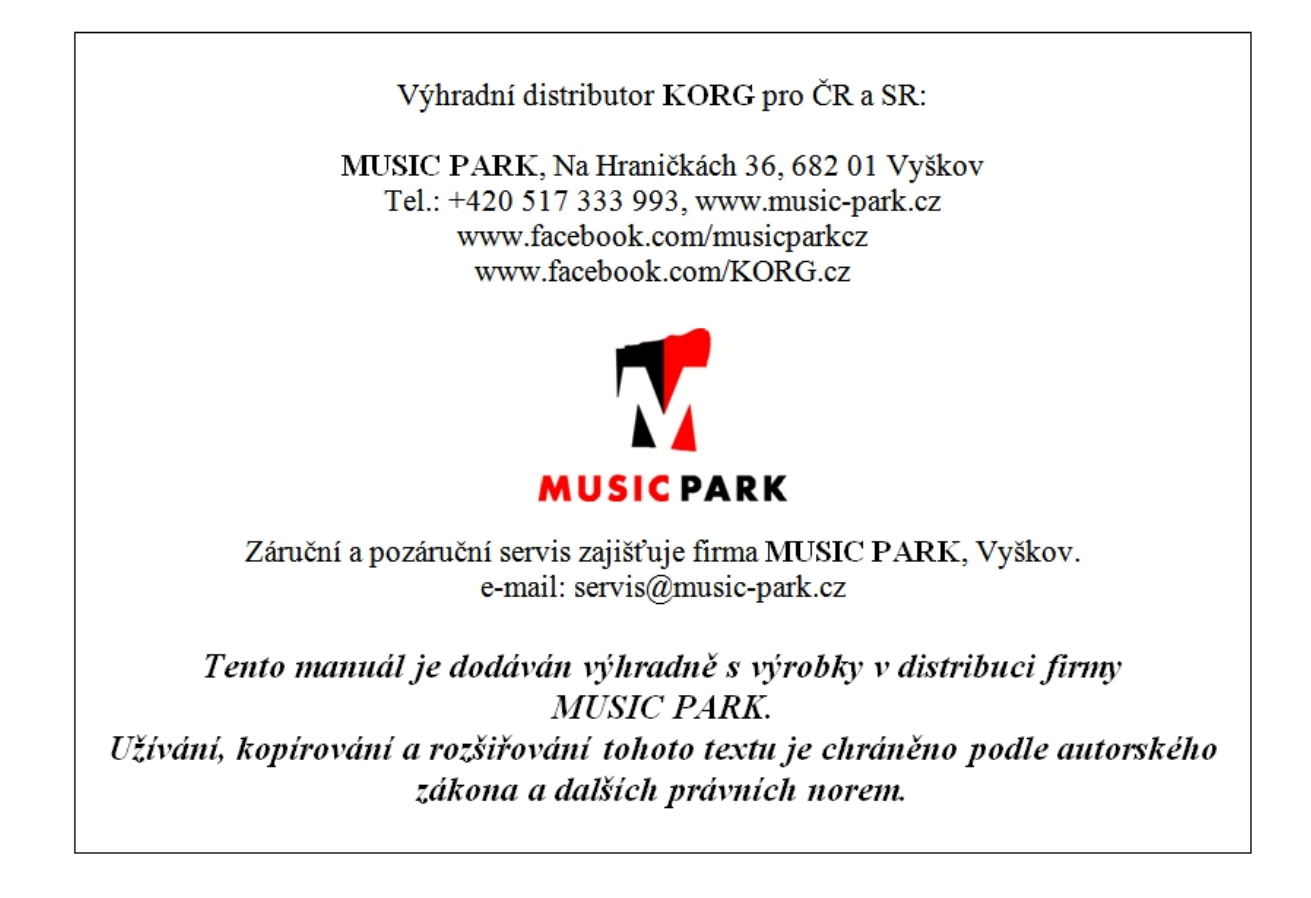